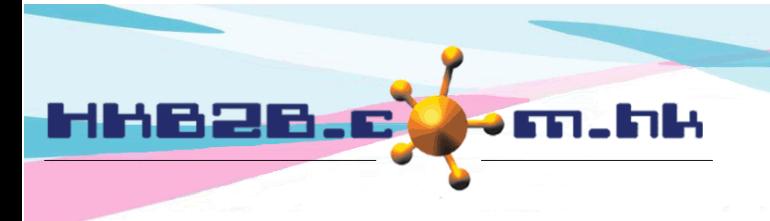

HKB2B Limited 香港灣仔軒尼斯道 48-62 號上海實業大廈 11 樓 1102 室 Room 1102, Shanghai Industrial Investment Building, 48-62 Hennessy Road, Wan Chai, Hong Kong Tel: (852) 2520 5128 Fax: (852) 2520 6636 

# 顯示或不顯示產品成本

系統可以設定所有用戶都可以查看及編輯產品成本,或者只有有權限用戶才可以查看及編輯產品成本。

在庫存 > 設定 > 收貨單設定

勾選 - 顯示產品成本給"全部用戶"。

不勾選 - 只有"有權限用戶"才可以查看及編輯產品成本,其他用戶就不可以。

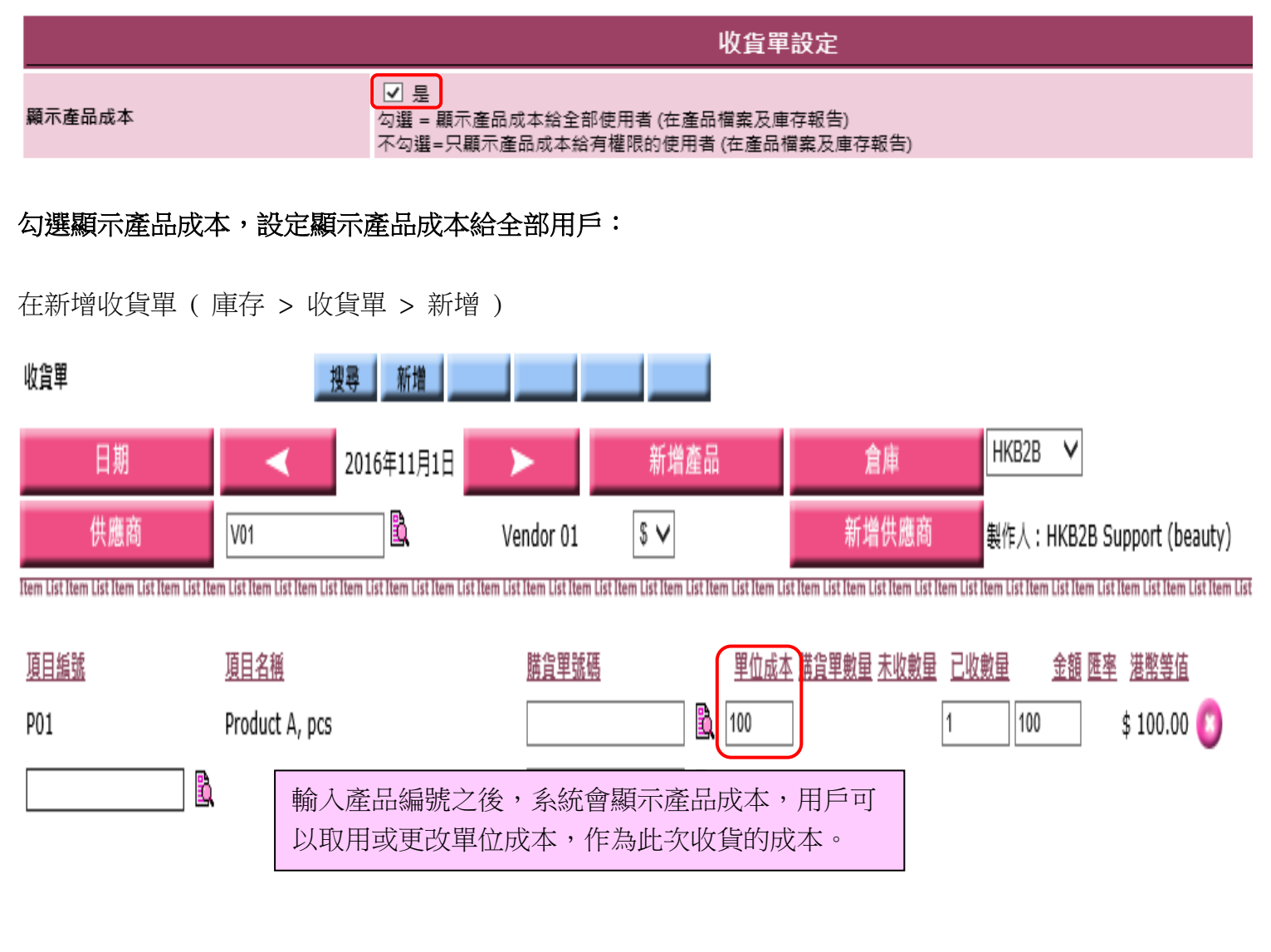

Item List Item List Item List Item List Item List Item List Item List Item List Item List Item List Item List Item List Item List Item List Item List Item List Item List Item List Item List Item List Item List Item List It 總數量  $\div$ 1 標準備註 完成 列印及完成 總項目數目  $: 1$ 取消 總金額  $: $100.00$ 

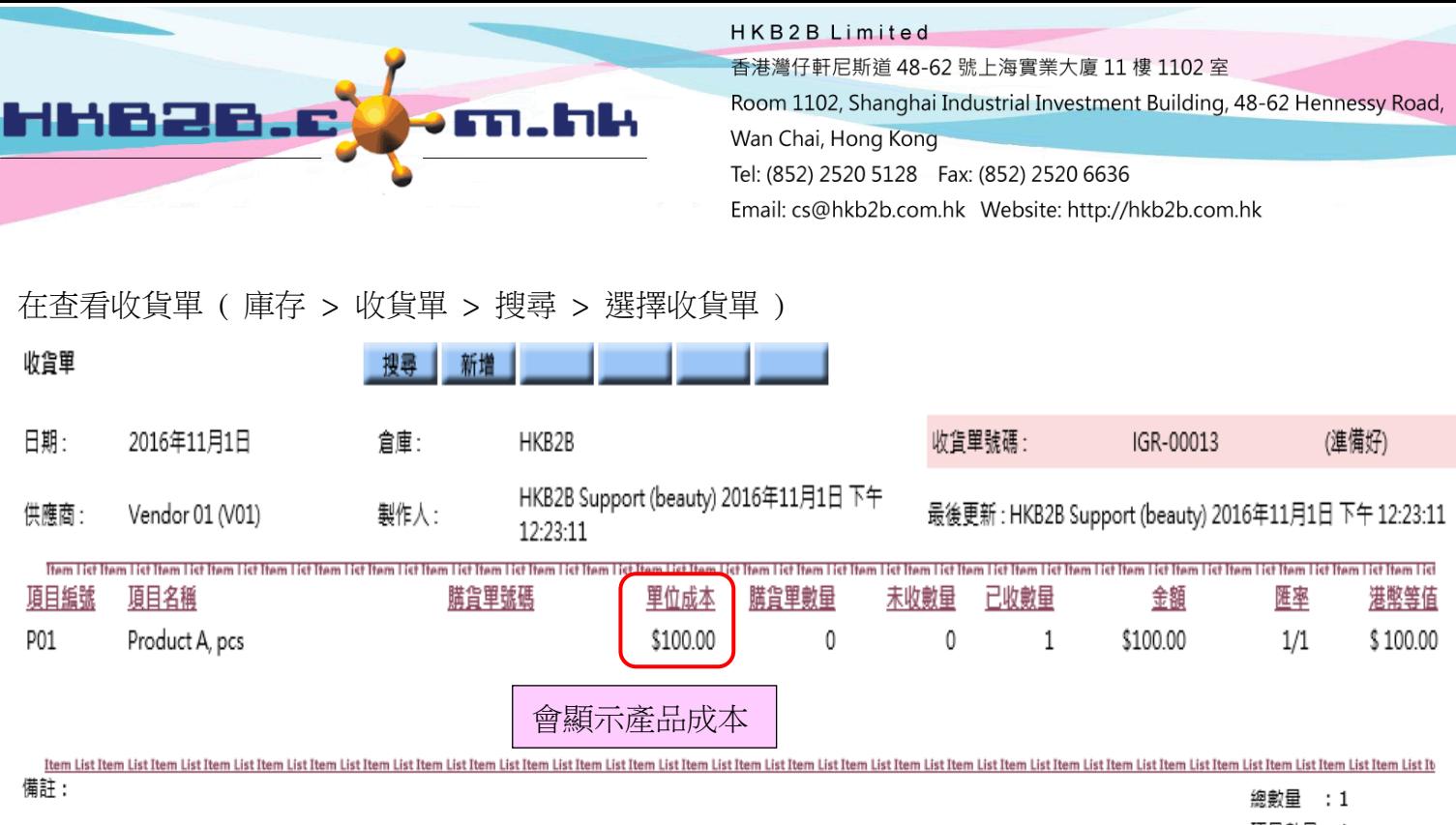

項目數目: 1 總金額: \$100.00

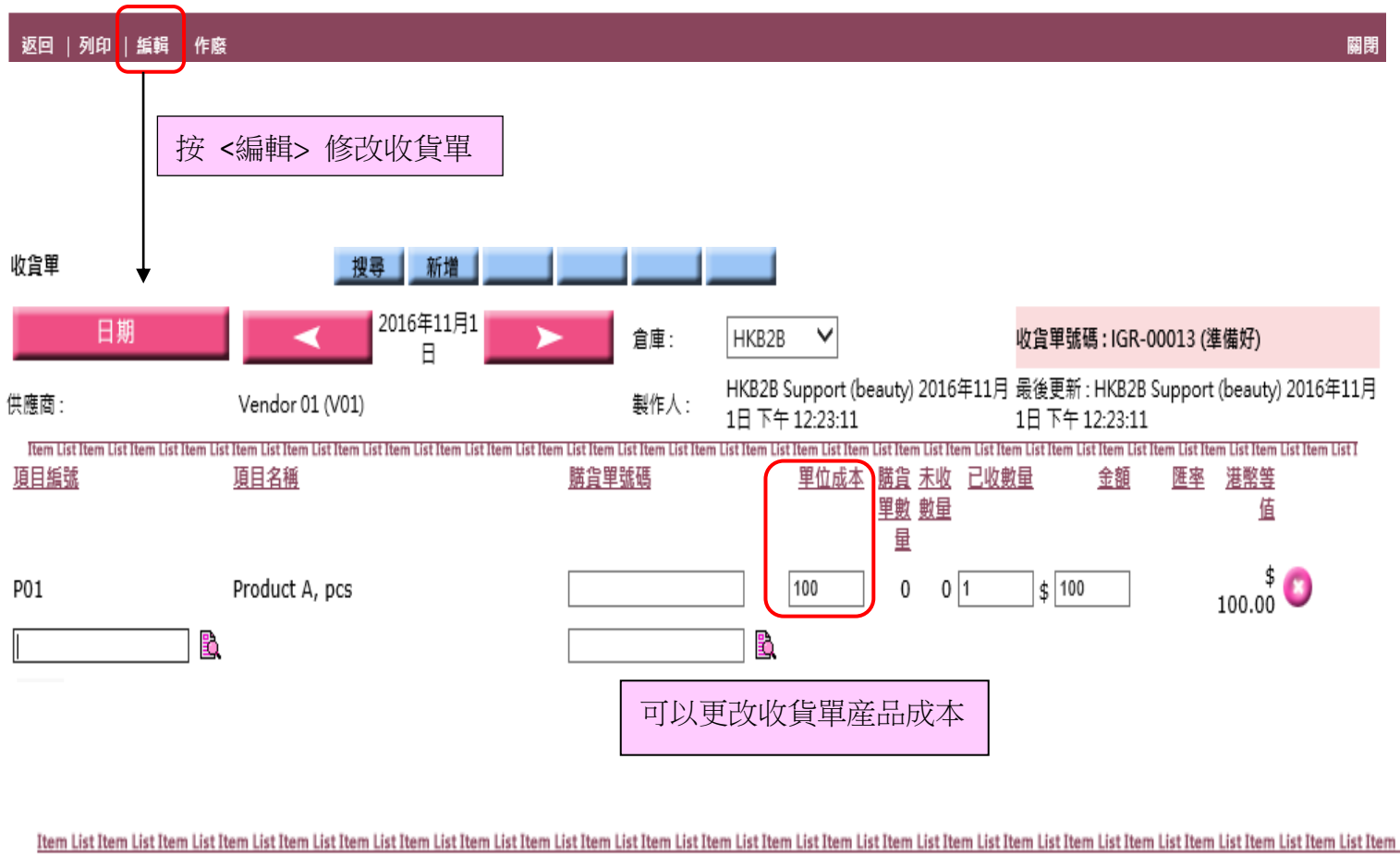

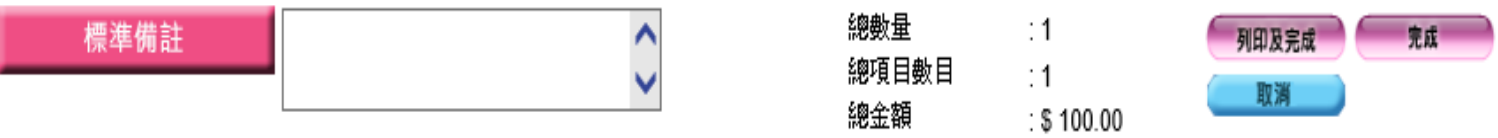

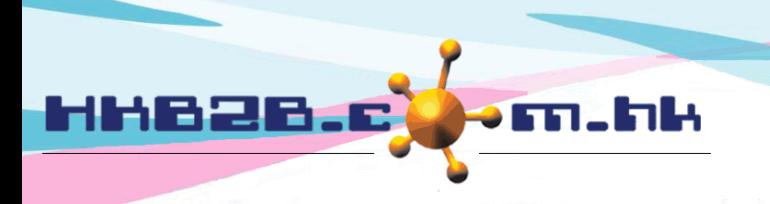

HKB2B Limited 香港灣仔軒尼斯道 48-62 號上海實業大廈 11 樓 1102 室 Room 1102, Shanghai Industrial Investment Building, 48-62 Hennessy Road, Wan Chai, Hong Kong Tel: (852) 2520 5128 Fax: (852) 2520 6636 

## 在查看產品檔案 ( 總檔 > 產品 > 搜尋 > 選擇產品 )

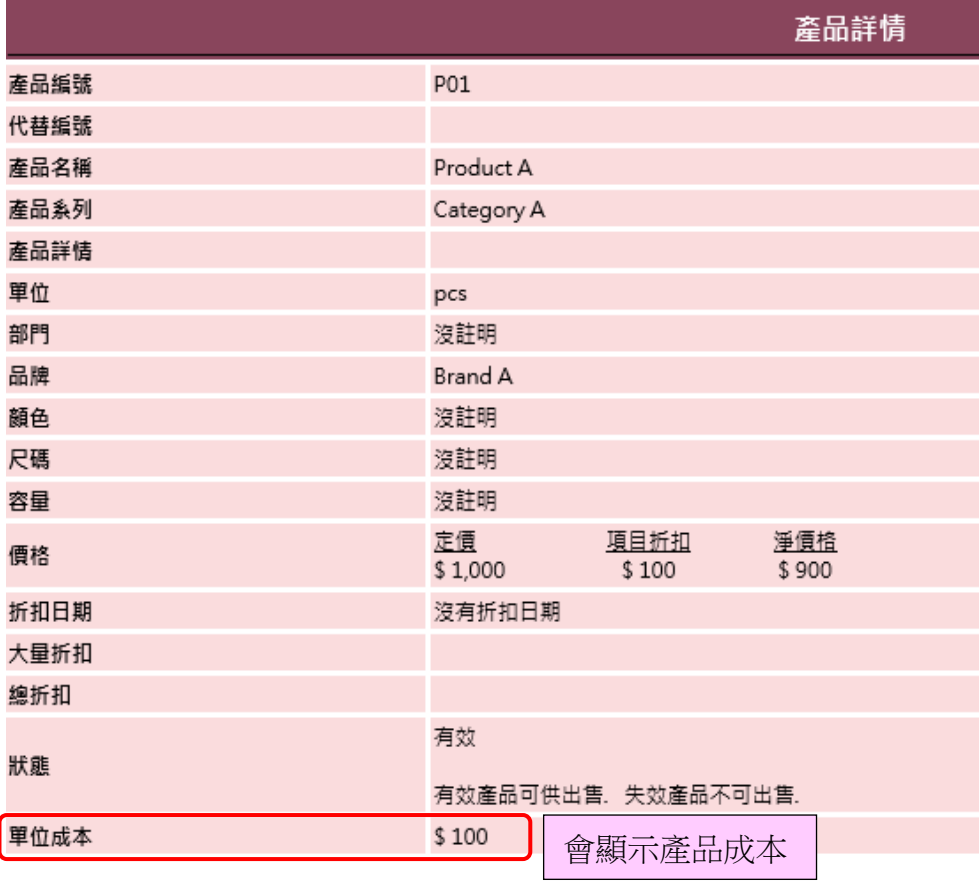

## 在產品檔案報告 ( 總檔 > 報告 > 產品檔案 )

# **HKB2B Limited**

産品檔案

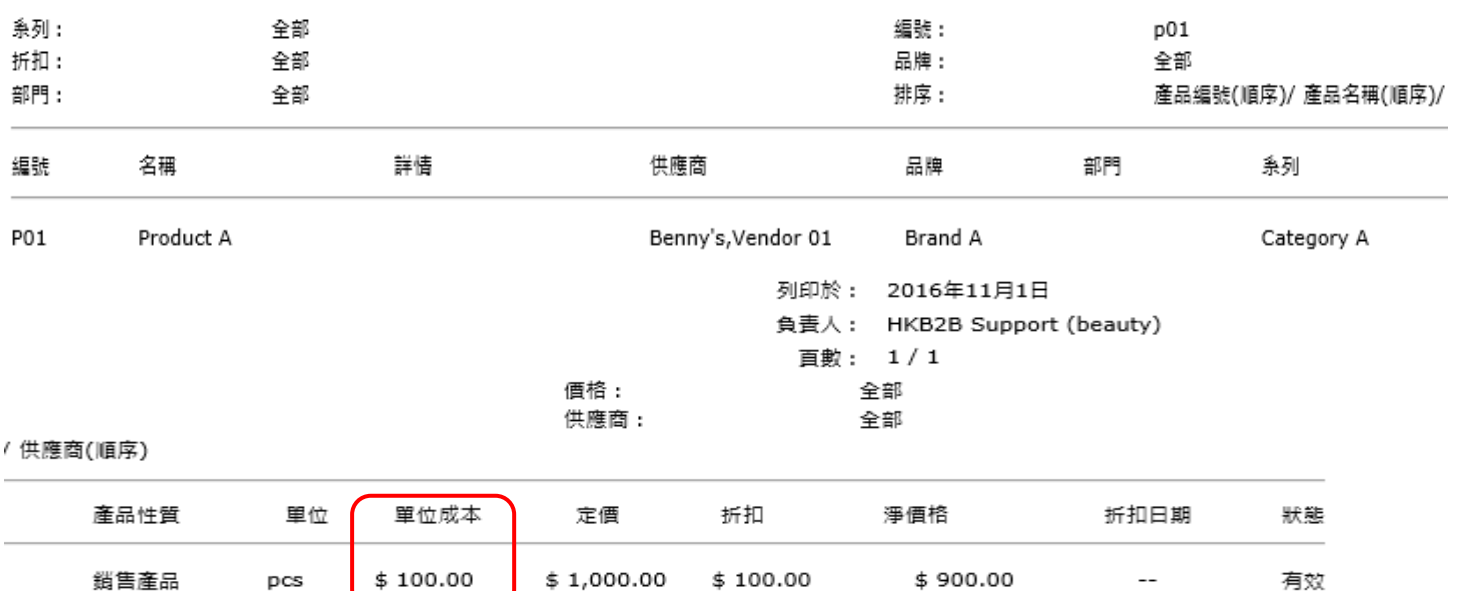

會顯示產品成本

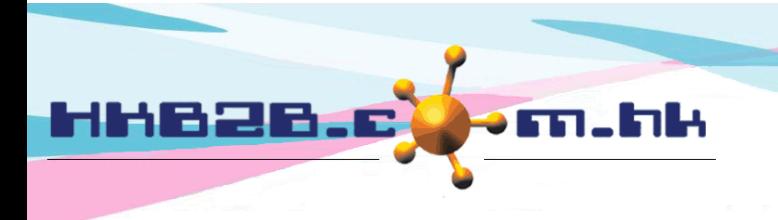

HKB2B Limited 香港灣仔軒尼斯道 48-62 號上海實業大廈 11 樓 1102 室 Room 1102, Shanghai Industrial Investment Building, 48-62 Hennessy Road, Wan Chai, Hong Kong Tel: (852) 2520 5128 Fax: (852) 2520 6636 

在庫存報告 ( 庫存 > 報告 )

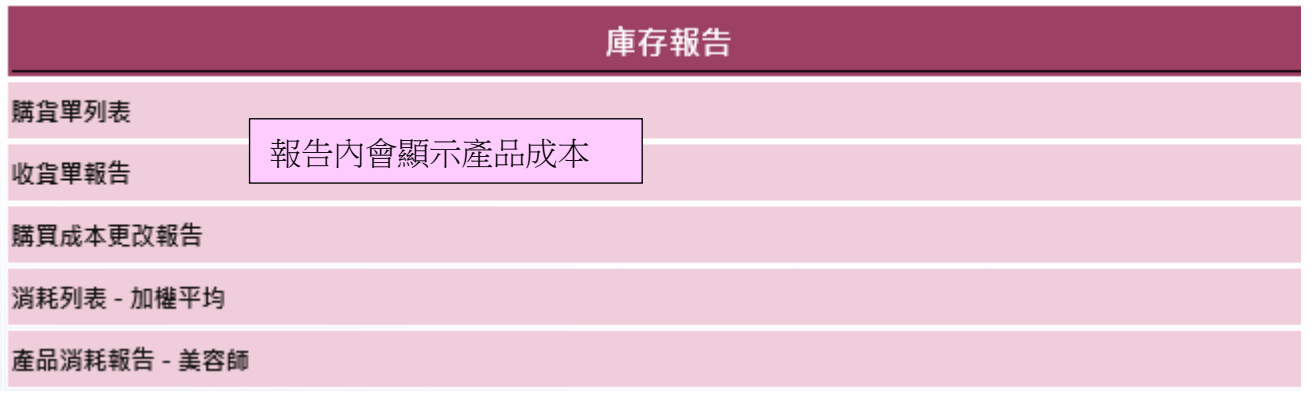

### 不勾選顯示產品成本,設定顯示產品成本給有權限用戶 :

庫存設定

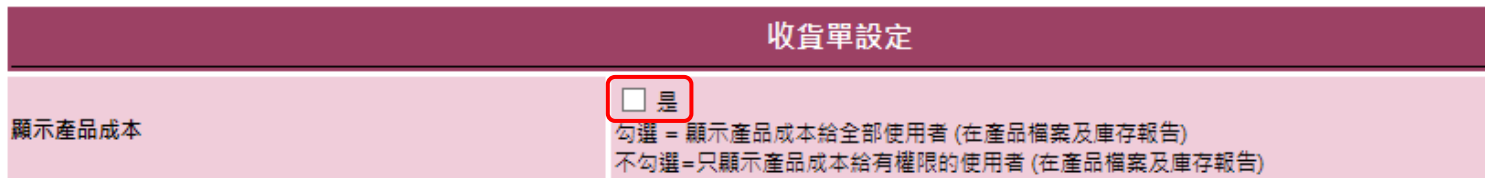

### 設定用戶有權限查看及編輯產品成本

在員工 > 員工 > 選擇分店 > 選擇員工 > 編輯

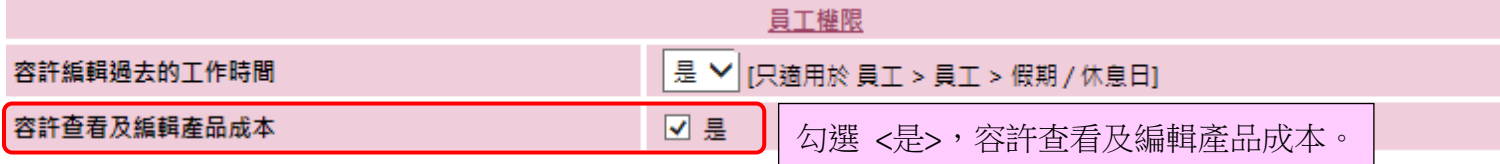

\*\* 如果不能查看及編輯產品成本的用戶製作收貨單,系統會以總檔的產品成本收貨,在編輯收貨單時 產品成本就不會更改。

\*\* 庫存價值查詢是沒有此限制。如果不想用戶看到產品成本,就不應分配這些功能的權限給用戶。